# KC-2000 無線映像伝送システム

# KC-2000IT(イメージトランスミッター)

キット内容と接続方法

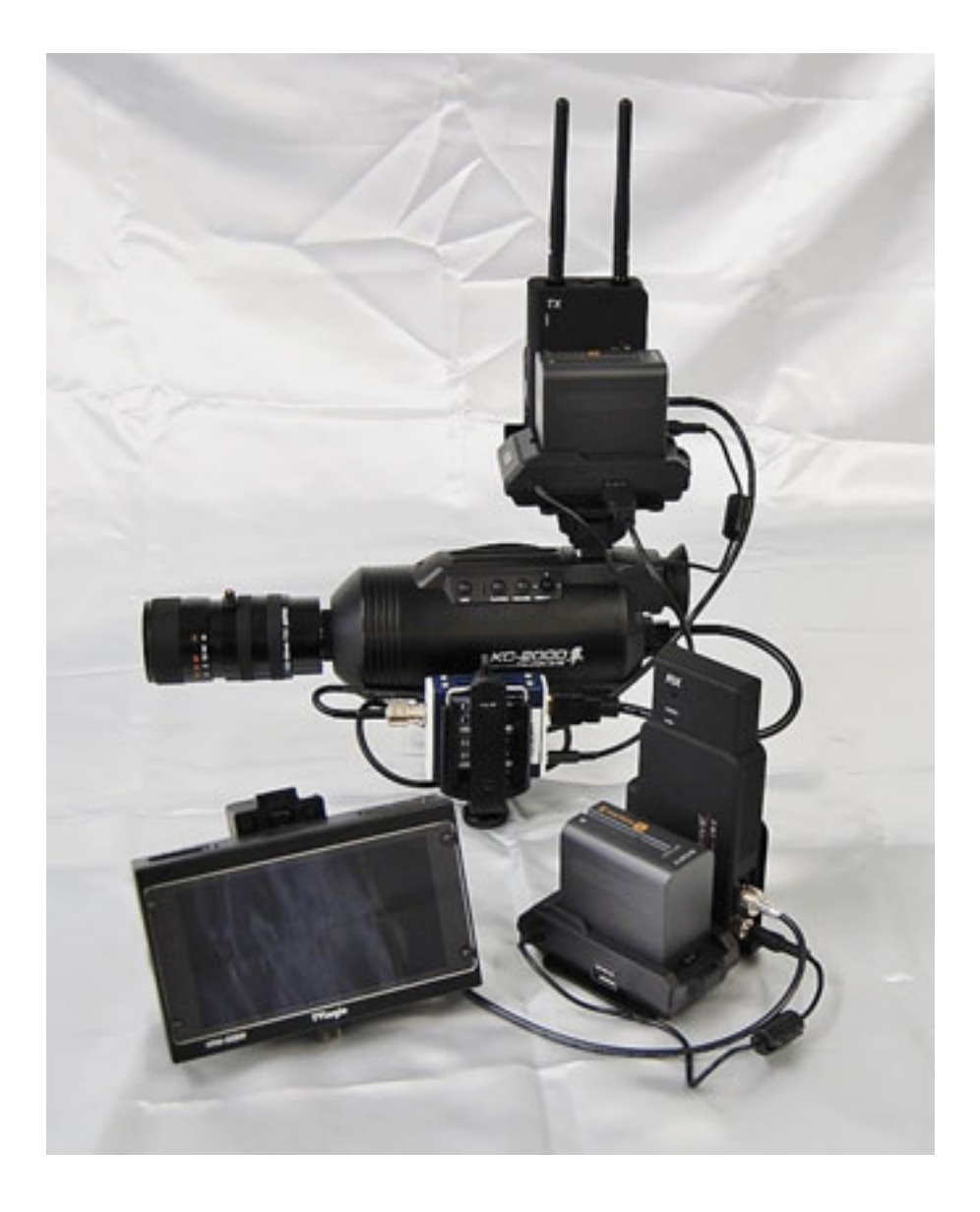

#### KC-2000IT のキット内容

### 映像送受信部門

1,CW-3 送受信機 1 セット 2,CW-3S アダプター2 個 3,HDMI-SDI コンバーター1 台 4,F970 バッテリー2 個 5,LC2A バッテリーチャージャー1 台 6,HDMI ケーブル 1 本 7,BNC ケーブル 2 本 8,USB→MHHケーブル (電源用) 1本 9,コンバーターブラケット 1 台 10,コンバーターホルダー1 個

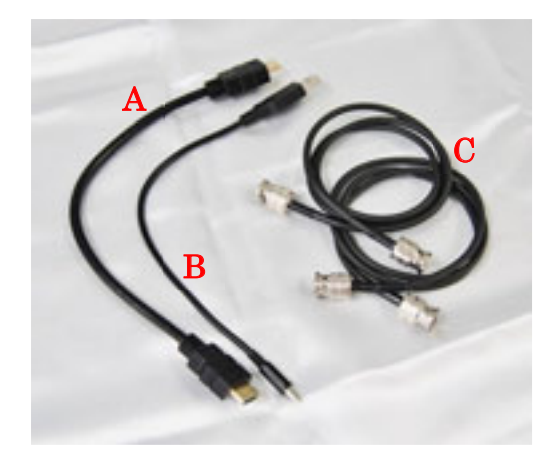

 ケーブルセット A HDMI ケーブル 1 本 B USB-MHH ケーブル 1 本

C BNC ケーブル 2 本

#### モニター部門

1,VFM056WP モニター1 台 2,AF-056 モニターパネル 1 個 3,BB-056S バッテリーアダプター1 個 4.F970 バッテリー1 個 5,LC2A バッテリーチャージャー1 台

#### KC-2000IT の接続方法

#### ブラケット・ホルダーの装着

1 ブラケットにコンバーターホルダーを装着する

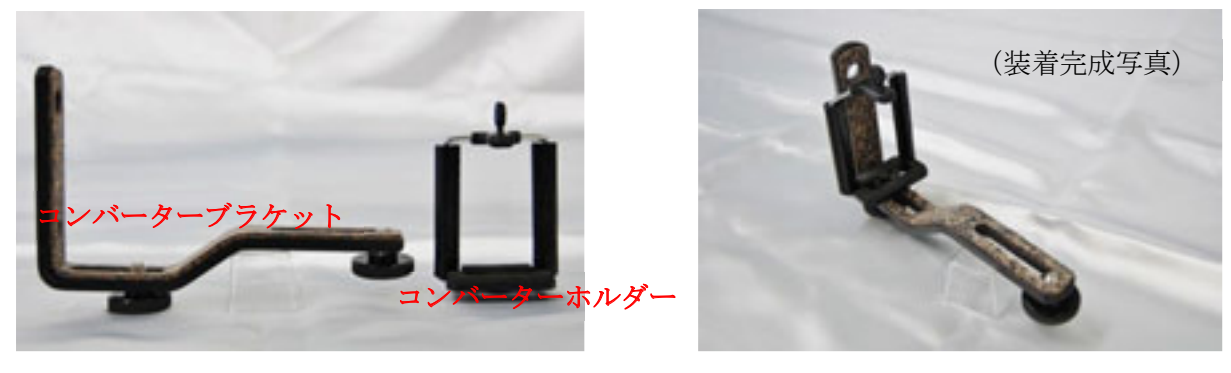

# HDMI-SDI コンバーターの装着

2-1 コンバーターホルダーに HDMI-SDI コンバーターを装着する

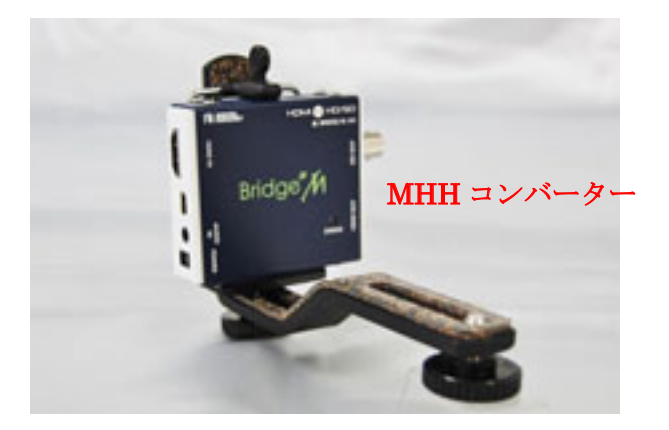

2-2 コンバーターホルダーを装着したブラケットを、KC-2000(本体下側三脚受けネジ) に装着する

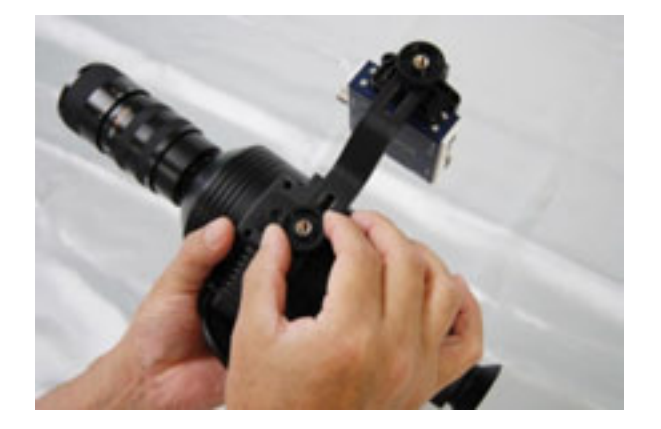

# CW-3 送信機と CW-3S アダプターの装着

3 KC-2000 本体の上部シューに CW-3 送信機及びアダプターを装着する

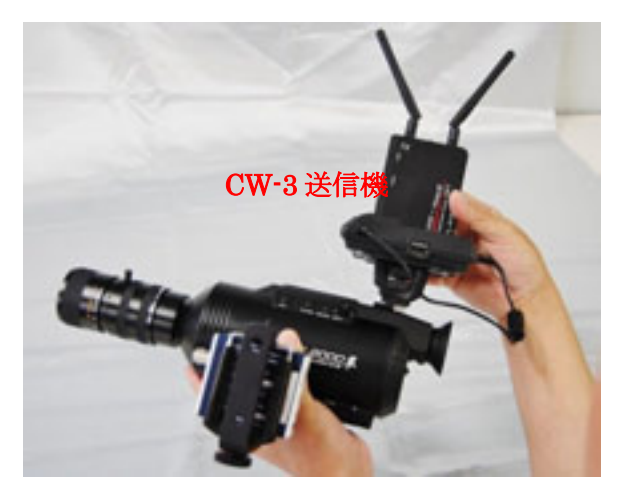

# HDMI ケーブルの接続

4 KC-2000 と HDMI-SDI コンバーターを、 HDMI ケーブルで接続する

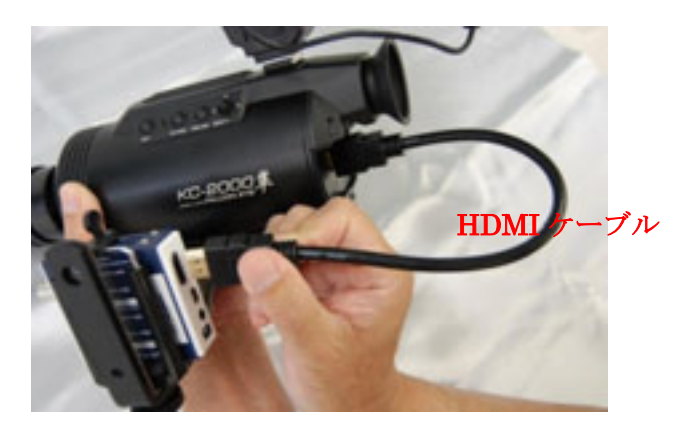

# CW-3 発信機とコンバーターの接続

5-1 CW-3 送信機の SDI-IN に BNC ケーブルを接続する

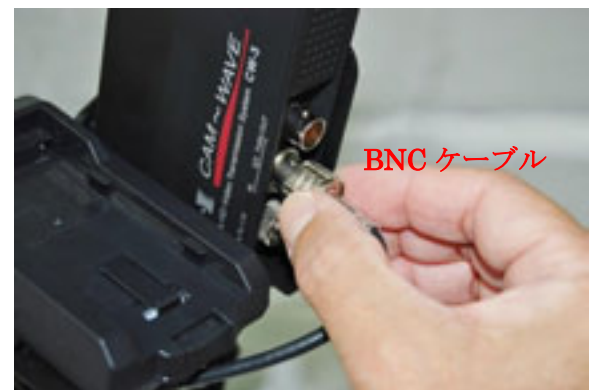

5-2 HDMI-SDI コンバーターの SDI-OUT に、BNC ケーブルを接続する

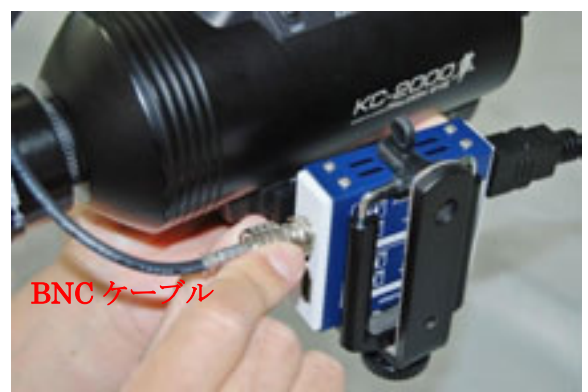

#### CW-3 発信機アダプターからコンバーターの電源を取る

6-1 CW-3S アダプター DC OUT 5V に、USB-MHH ケーブルを接続する

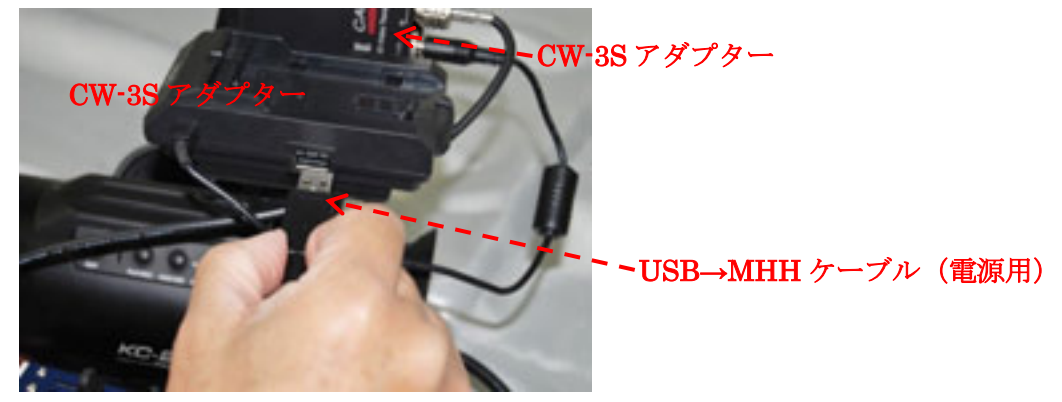

6-2 HDMI-SDI コンバーターの DC-IN に、USB-MHH ケーブルを接続する

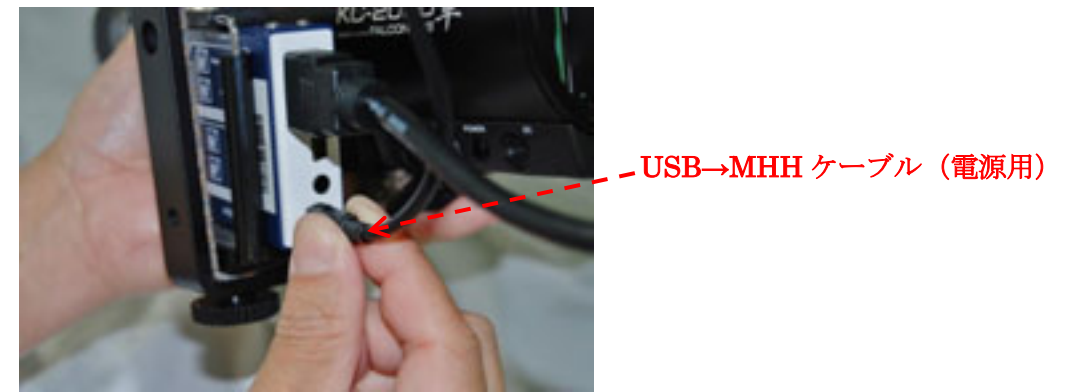

### バッテリーの装着

7 CW-3 送信機に、バッテリー装着する、同様に受信機にバッテリーを装着する

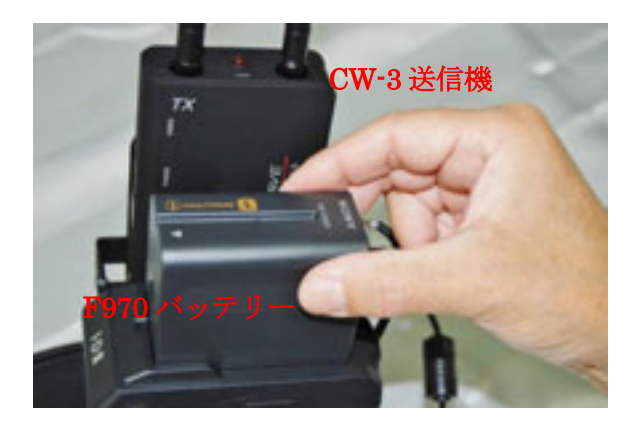

# 受信機とモニターの接続

8-1 CW-3 受信機の SDI-OUT に、BNC ケーブルを接続する

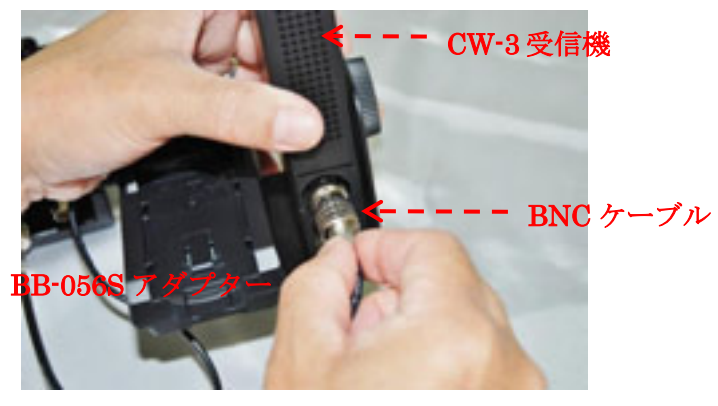

8-2 受信機用モニターの SDI-IN に、BNC ケーブルを接続する

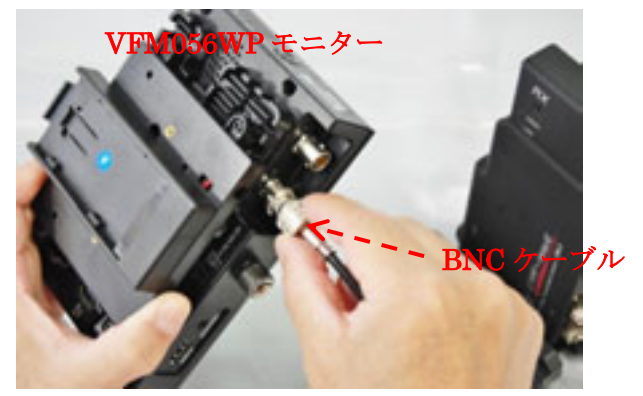